## How to: Register Online

## 1. Log into MyHC Student Portal

https://myhc.hillcollege.edu | Need Help? Contact askrebel@hillcollege.edu

2. Once logged in, Click 'Students' – near the top of the screen on a computer or use the menu button to find it on your phone.

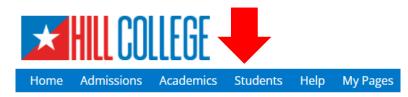

3. Click 'Registration'; view 'Student Registration' and complete requirements.

|                                      | Add/Drop Courses                                                                         |
|--------------------------------------|------------------------------------------------------------------------------------------|
| Students                             | 2021-2022 Academic Year - Spring *<br>Personal Info Update                               |
| Home 💙                               | Please update your Personal Information.                                                 |
| Advising<br>Finances & Financial Aid | Complete the Personal info Update form<br>Registration Agreement                         |
| Grades<br>Registration               | Please complete the following Hill College Registration Agreement prior to registration. |
| Student Life & Housing               | Complete the Registration Agreement form                                                 |

Student Registration

4. Click the **Register**; and Navigate to Aims under **Degree Audit Summary**.

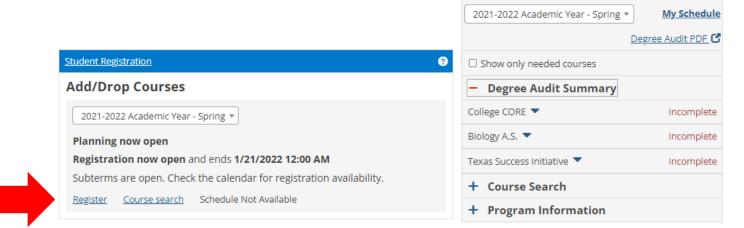

An **Aim** is a component of your academic plan. The **Texas Success Initiative** should be completed first.

Contact your Pathway Advisor if you need guidance.

| <ul> <li>Program Information</li> </ul> |                       |  |  |  |  |
|-----------------------------------------|-----------------------|--|--|--|--|
| Primary Advisor                         | J <u>oy C. Graham</u> |  |  |  |  |
| Program Information                     |                       |  |  |  |  |

5. Select the courses that need to be completed within each Aim area.

The **'?'** are the requirements that need to be completed. Click on the '>'to get a list of the course sections available in the year/term you are registering.

| – De            | gree Audit Summa             | у        |            |  |
|-----------------|------------------------------|----------|------------|--|
| College         | CORE 📥                       | Incomp   | Incomplete |  |
| 27.0 hrs earned |                              | 5 ear    | 5 earned   |  |
| 0               | Communication<br>Completed   | 6.00 hrs |            |  |
| 8               | Mathematics<br>Find a course | 3.00 hrs | •          |  |

## **Select** the '+' to add the class you are trying to register.

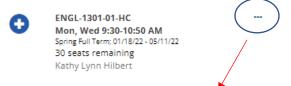

**Select** the '...' for additional course information, such as location.

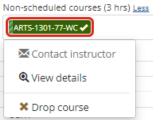

**Note:** Non-Scheduled Classes = Online Classes or Web-Campus (WC) and will not show up on your calendar.

and Select 'Drop Course'.

6. Be sure to check each Aim area.

 Texas Success Initiative
 Incomplete

 2 earned
 Incomplete

 Image: Complete state
 Incomplete

 Image: Complete state
 Incomplete

 Image: Complete state
 Image: Complete state

**Texas Success Initiative** -

INRW Writing Completed Students that are '**Core Complete**' transfer as

'Core Complete' to any public Texas university.

If you need to drop a course during add/drop, Click on the course

Twelve semester credit hours (12 SCH) is considered Full Time.

Texas Success Initiative (aka College Readiness) can be achieved by coursework or exemption.

7. When finished, click the box next to your courses and select **Register**.

| Registra | ation Checkout                                                                                                    | <sub>X</sub> Regi  | X Registration Checkout                                                                                                    |                 |
|----------|----------------------------------------------------------------------------------------------------|--------------------|----------------------------------------------------------------------------------------------------|-----------------|
|          | e to Register<br>HIST-1302-01-WC - US HISTORY II<br>No schedule available<br>Spring Full Term; 01/18/22 - 05/11/22<br>8 seats remaining | Suc<br>(3.00 hrs)  | cessfully Registered<br>HIST-1302-01-WC - US HISTORY II<br>No schedule available<br>II anne philitere: 01/18/22 - 05/11/22<br>Registered | (3.00 hrs) 🖌    |
|          |                                                                                                    | Contact - Register |                                                                                                    | Contact - Close |

Need Help? Please contact Academic Advising & Success Center advising@hillcollege.edu